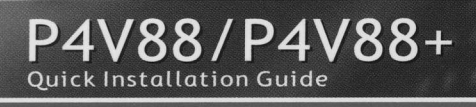

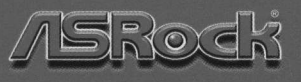

English 简体中文 Deutsch Français Italiano Español Русский

# l. Introduction

Merci oour votre achat d'une carte mère ASRock P4V88/P4V88+, une carte mère très fiable produite selon les critères de qualité rigoureux de ASRock. Elle offre des performances excellentes et une conception robuste conformément à I'engagement d'ASRock sur la qualité et la fiabilité au long terme.

Ce Guide d'installation rapide présente la carte mère et constitue un guide d'installation pas à pas. Des informations plus détaillées concernant la carte mère pourront être trouvées dans le manuel l'utilisateur qui se trouve sur le CD d'assistance.

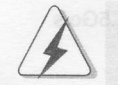

Les spécifications de la carte mère et le BIOS ayant pu être mis à jour, le contenu de ce manuel est sujet à des changements sans notification. Au cas où n'importe qu'elle modification intervenait sur ce manuel, la version mise à iour serait disponible sur le site web ASRock sans nouvel avis. Vous pouvez également trouver la dernière liste des mémoires et microprocesseurs pris en charge sur le site web d'ASRock. Site web ASRock, http://www.asrock.com

## 1.1 Contenu du paquet

#### Carte mère ASRock P4V88/P4V88+

(Facteur de forme ATX : 12.0 pouces x 8.6 pouces, 30.5 cm x 21.8 cm) Guide d'installation rapide ASRock P4V88/P4V88+ CD de soutien ASRock P4V88/P4V88+ Un câble ruban IDE Ultra ATA 66/100/133 80 conducteurs Un câble ruban pour un lecteur de disquettes 3,5 pouces Un câble de données Serial ATA (SATA) Un cordon d'alimentation DD série ATA (SATA) (en option) Un écran ASRock I/O Plus™

ASRock P4V88/P4V88+ Motherboard

Français

## 1.2 Spécifications

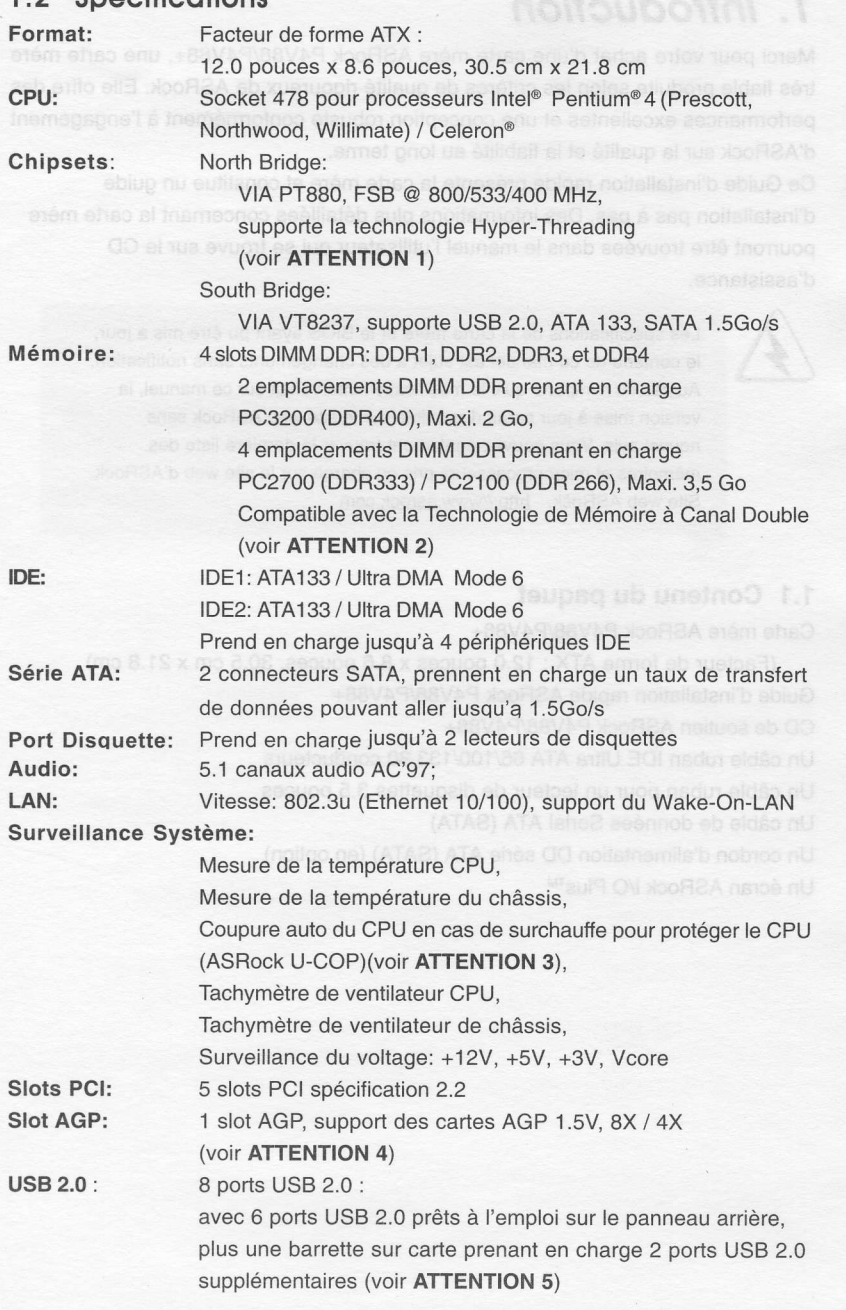

5 0

ASRock P4V88/P4V88+ Motherboard

Français

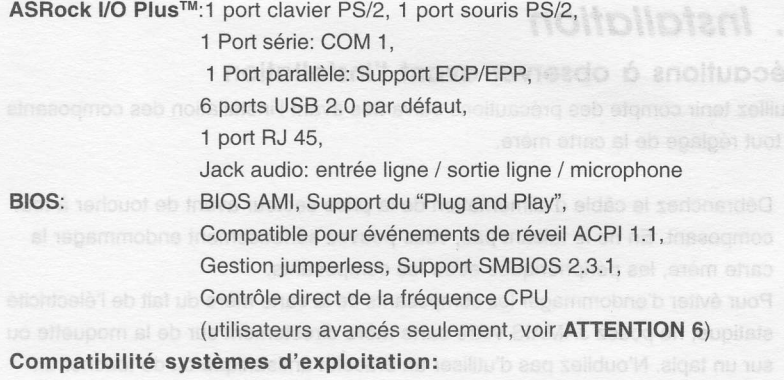

Microsoft<sup>®</sup> Windows<sup>®</sup> 98SE / ME / 2000 / XP

# ATTENTION!

- 1. En ce qui concerne le paramétrage "Hyper-Threading Technology", veuillez consulter la page 25 du manuel de I'utilisateur sur le CD technique.
- 2. Cette carte mère supporte la Technologie de Mémoire à Canal Double. Avant d'intégrer la Technologie de Mémoire à Canal Double, assurezvous de bien lire le giuide d'installation des modules mémoire en page 63 pour réaliser une installation correcte.
- 3. Lorsqu'une surchautfe du CPU est délectée, le système s'arrête automatiquement. Avant de redémarrer le système, veuillez vérifier que le ventilateur d'UC sur la carte mère tonctionne correctement et débranchez le cordon d'alimentation, puis rebranchez-le. Pour améliorer la dissipation de la chaleur, n'oubliez pas de mettre de la pâte thermique entre le CPU le dissipateur lors de l'installation du PC.
- 4. Ne PAS utiliser de carte AGP 3,3V AGP sur l'emplacement AGP de cette carte mère! Cela pourrait l'endommager de manière définitive!
- 5. La gestion de l'alimentation pour l'USB 2.0 fonctionne bien sous Microsoft® Windows® XP SP1/2000 SP4. Elle peut ne pas fonctionner correctement sous Microsoft<sup>®</sup> Windows<sup>®</sup> 98/ME.
- 6. Même si cette carte mère offre un contrôle sans souci, il n'est pas recommandé d'y appliquer un over clocking. Des fréquences de bus CPU autres que celles recommandées risquent de rendre le système instable ou d'endommager le CPU et la carte mère.

ASRock P4VE8/P4V88+ Motherboard

5 l

Français

# 2. Installation

### Précautions à observer avant l'installation

Veuillez tenir compte des précautions suivantes avant l'installation des composants ou tout réglage de la carte mère.

- 1. Débranchez le câble d'alimentation de la prise secteur avant de toucher à tout composant. En ne le faisant pas, vous pouvez sérieusement endommager la carte mère, les périphériques et/ou les composants.
- 2. Pour éviter d'endommager les composants de la carte mère du fait de l'électricité statique, ne posez JAMAIS votre carte mère directement sur de la moquette ou sur un tapis. N'oubliez pas d'utiliser un bracelet antistatique ou de toucher un objet relié à la masse avant de manipuler les composants.
- 3. Tenez les composants par les bords et ne touchez pas les circuits intégrés.
- 4. A chaque désinstallation de composant, placez-le sur un support antistatique ou dans son sachet d'origine.

### 2.1 Installation du CPU

- Etape 1. Déverrouillez le support en relevant le levier selon un angle de 90°.
- Etape 2. Mettez en place le CPU au dessus du support de telle façon que l'angle portant une marque corresponde à la base du levier du support.
- Etape 3. Insérez avec précaution le CPU dans le support jusqu'à ce qu'il soit bien en place.

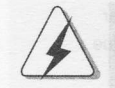

Le CPU ne peut être inséré que dans un seul sens. NE JAMAIS forcer le CPU dans le support pour éviter de tordre ses broches.

- Etape 4. Quand le CPU est en place, appuyez fermement dessus tout en abaissant le levier du support pour bloquer le CPU. Le verrouillage du levier dans son encoche latérale est annoncé par un clic.
- Lançais

Etape 5. Installez le ventilateur et le radiateur du CPU. Pour une installation correcte, reportez-vous aux manuels du fabricant du ventilateur et du radiateur de CPU.

### 2.2 Installation des modules mémoire (DIMM)

La carte mère P4V88/P4V88+ dispose de quatre emplacements DIMM DDR (Double Data Rate) de 184-broches, et supporte la Technologie de Mémoire à Canal Double. Pour effectuer une configuration à canal double, vous devez toujours installer des paires de DIMM DDR identiques (de la même marque, de la même vitesse, de la même taille et du même type de puce) dans les slots de même couleur. En d'autres termes, vous devez installer une paire de DIMM DDR identiques dans le Canal Double A (DDR1 et DDR3; slots bleus; voir p.2 No. 6) ou une paire de DIMM DDR identiques dans le Canal Double B (DDR2 et DDR4; slots noirs; voir p.2 No. 10), de façon à ce que la Technologie de Mémoire à Canal Double puisse être activée. Cette carte vous permet également d'installer quatre modules DIMM DDR pour la configuration à canal double. Cette carte mère vous permet également d'installer quatre modules DIMM DDR pour une configuration double canal; veuillez installer les mêmes modules DIMM DDR dans les quatre emplacements. Vous pouvez vous reporter au Tableau de configuration mémoire double canal ci-dessous.

#### Configurations de Mémoire à Canal Double

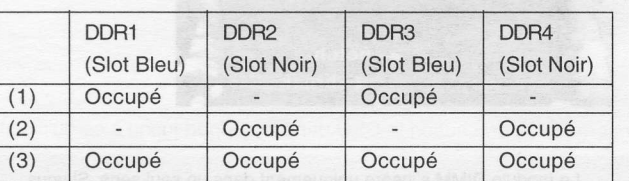

- $\overline{1}$ Si vous voulez installer deux modules de mémoire, pour une compatibilité et une fiabilité optimales, il est recommandé de les installer dans des emplacements de la même couleur. En d'autres termes, installez-les soit dans les emplacements bleus (DDR1 et DDR3), soit dans les emplacements noirs (DDR1 et DDR4).
- 2. Si un seul module mémoire ou trois modules mémoire sont installés dans les slots DIMM DDR sur cette carte mère, il sera impossible d'activer la Technologie de Mémoire à Canal Double.
- Si une paire de modules mémoire N'est PAS installée dans le même "Canal Doubte", par exemple, installer une paire de modules mémoire dans le DDR1 et le DDR2, il sera impossible d'activer la Technologie de Mémoire à Canal Double.

ASRock P4V88/P4V88+ Motherboard

Français

### Installation d'un module DIMM

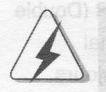

Ayez bien le soin de débrancher l'alimentation avant d'ajouter ou de retirer des modules DIMM ou les composants du système.

Etape 1.

Déverrouillez un connecteur DIMM en poussant les taquets de maintien vers l'extérieur.

Etape 2.

Alignez le module DIMM sur son emplacement en faisant correspondre les encoches du module DIMM aux trous du connecteur.

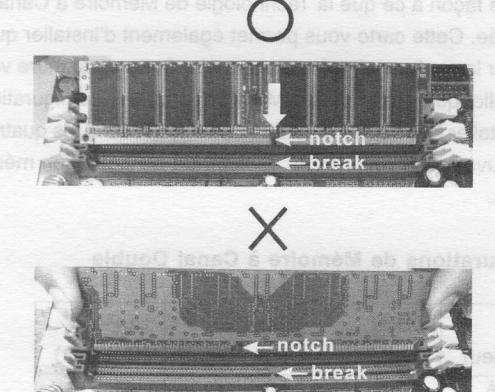

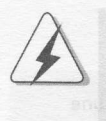

Le module DIMM s'insère uniquement dans un seul sens. Si vous forcez le module DIMM dans son emplacement avec une mauvaise orientation cela provoquera des dommages irrémédiables à la carte mère et au module DIMM.

Etape 3.

Insérez fermement le module DIMM dans son emplacement jusqu'à ce que les clips de maintien situés aux deux extrémités se ferment complètement et que le module DIMM soit inséré correctement.

# 2.3 Slot d'extension (Slots PCI et Slot AGP)

ll y a 5 slots PCI et 1 slot AGP sur les cartes mères P4V88/P4V88+.

slots PCI: Les slots PCI sont utilisés pour installer des cartes d'extension dotées d'une interface PCI 32 bits. **Community in the network of periodici** 

Slot AGP: Le slot AGP est utilisé pour installer une carte graphique. Le slot AGP

ASRock utilise un design de fermoir spécial qui permet de fixer correctement la carte graphique insérée.de al finale antique à

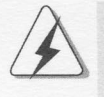

Ne PAS utiliser de carte AGP 3,3V AGP sur l'emplacement AGP de cette carte mèrel Cela risque de causer des dommages irréversibles!<br>Pour les informations concernant le voltage de votre carte AGP, veuillez consulter le fournisseur de votre carte.

## Installation d'une carte d'extension

- Etape 1. Avant d'installer les cartes d'extension, veuillez vous assurer de bien avoir coupé l'alimentation ou d'avoir débranché le cordon d'alimentation. Veuillez lire la documentation des cartes d'extension et effectuer les réglages matériels nécessaires pour les cartes avant de débuter I'installation.
- Etape 2. Retirez l'équerre correspondant au connecteur que vous voulez utiliser. Gardez la vis pour un usage ultérieur.
- Etape 3. Atignez la carte sur le connecteur et appuyez fermement jusqu'à l'insertion complète de la carte dans son emplacement.
- Etape 4. Fixez la carte sur le châssis à I'aide d'une vis.

ASRock P4V88/P4V88+ Mothêrboard

Français

# 2.4 Réglage des cavaliers de stolle notineixe bitolle aux

L'illustration explique le réglage des cavaliers. Quand un capuchon est placé sur les broches, le cavalier est « FERME ». Si aucun capuchon ne relie les broches, le cavalier est « OUVERT ». L'illustration montre un cavalier à 3 broches dont les broches 1 et 2 sont « FERMEES » quand le capuchon est placé sur ces 2 broches.

 $1<sub>2</sub>$ 

 $\bullet$   $\bullet$ 

 $+5$ 

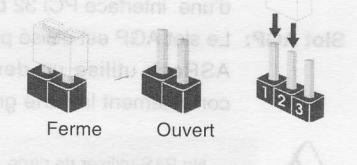

### Le Cavalier

PS2 USB PWR1 (voir p.2 No. 1)

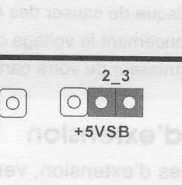

**Description** Court-circuitez les broches 2 et 3 pour choisir +5VSB (standby) et permettre aux périphériques PS/2 ou USB de réveiller le système.

Note: Pour sélectionner +5VSB, il faut obligatoirement 2 Amp et un courant standby supérieur fourni par l'alimentation.

 $JRI$ (voir p.2 No. 26) JL1(voir p.2 No. 25)

JR1 JL<sub>1</sub>

Note: Si les cavaliers JL1 et JR1 sont reliés, les connecteurs audio du panneau avant et du panneau arrière peuvent fonctionner.

Effacer la CMOS (CLRCMOS1, le cavalier à 2 broches) (voir p.2 No. 15)

 $\boxed{\circ}$ le cavalier à 2 broches

Note: CLRCMOS1 vous permet d'effacer les données de la CMOS. Ces données incluent les informations système telles que le mot de passe, la date, l'heure, et les paramètres du système. Pour restaurer les paramètres système à leur valeur par défaut, éteignez l'ordinateur et débranchez le câble d'alimentation. Puis placez un cavalier sur les pins CLRCMOS1 pendant 3 secondes. N'oubliez pas de retirer le cavalier avant après avoir restauré le CMOS. N'oubliez pas de retirer le cavalier avant après avoir restauré le CMOS. Si vous devez effacer la CMOS juste après avoir terminé la mise à jour du BIOS, vous devrez d'abord démarrer le système puis l'arrêter avant d'effectuer l'effacement de la CMOS.

56

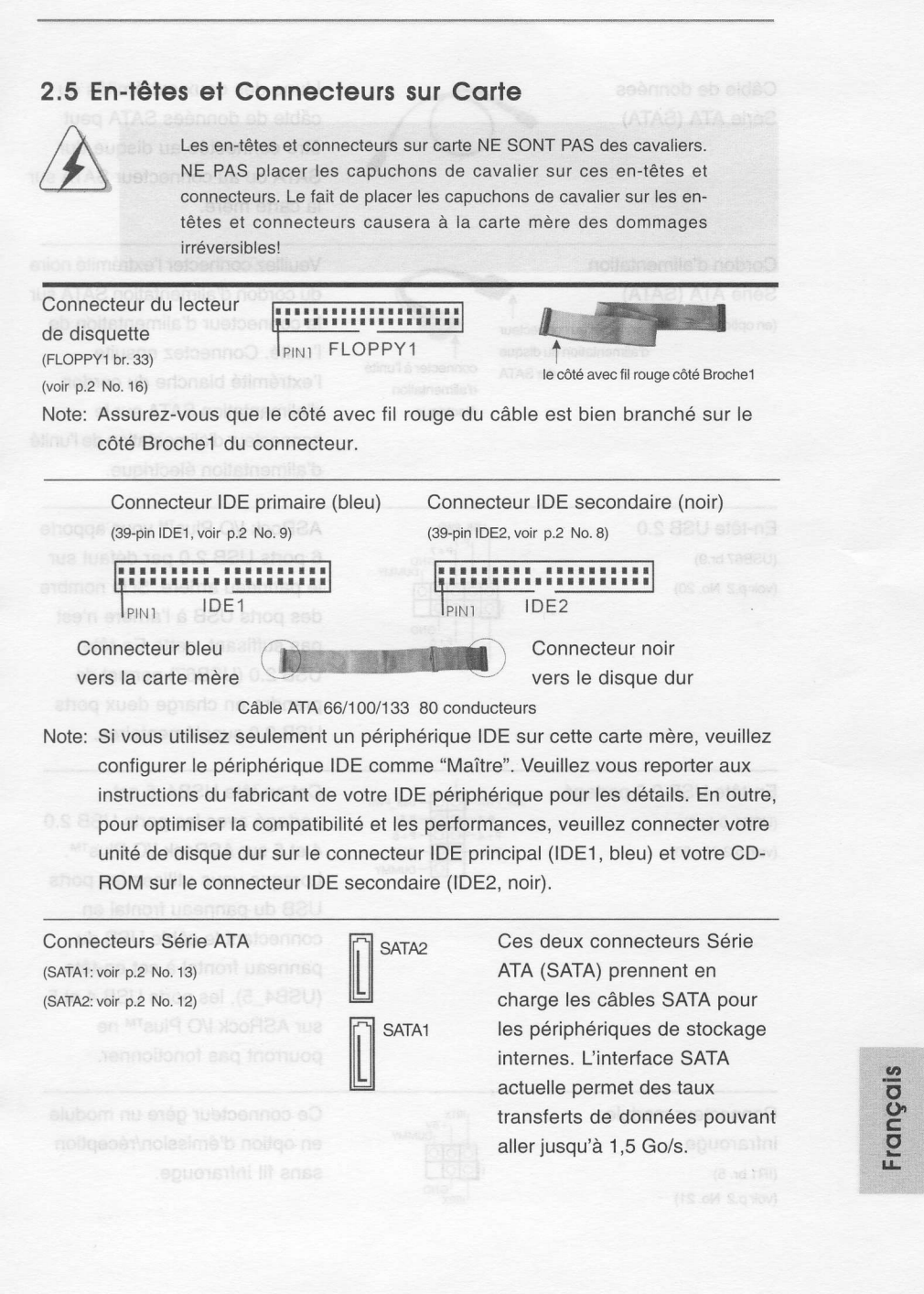

ASRock P4V88/P4V88+ Motherboard

# Câble de données Série ATA (SATA)

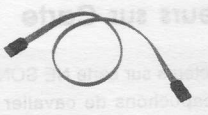

Cordon d'alimentation Série ATA (SATA) (en option) connecter au connecteur d'alimentation du disque

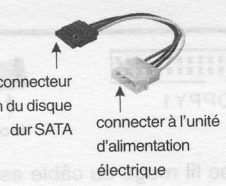

En-tête USB 2.0 (usB67 br.9) (voirp.2 No.20)

Connecteur module infrarouge (lR1 br. s) (voirp.2 No.21)

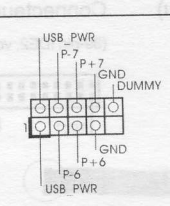

-USB\_PWF p-5 P45 GND DUMMY

Veuillez connecter l'extrémité noire du cordon d'alimentation SATA sur le connecteur d'alimentation de l'unité. Connectez ensuite I'extrémité blanche du cordon d'alimentation SATA sur le connecteur d'alimentation de I'unité d'alimentation électrique.

L'une des deux extrémités du câble de données SATA peut être connectée au disque dur SATA ou au connecteur SATA sur

la carte mère.

ASRock I/O Plus<sup>™</sup> vous apporte 6 ports USB 2.0 par défaut sur le panneau arrière. Si le nombre des ports USB à l'arrière n'est pas suffisant, cette En-tête USB 2.0 (USB67) permet de prendre en charge deux ports USB 2.0 supplémentaires.

En-tête USB 2.0 partagé  $(USB4_5 br.9)$ (voir p.2 No.30) USB\_PWR-<br>P-4-<br>P + 4-GND

Cet en-tête USB4-5 est partagé avec les ports USB 2.0 4 et 5 sur ASRock I/O Plus™. Lorsque vous utilisez les ports USB du panneau frontal en connectant le câble USB du panneau frontal à cet en-tête (USB4\_5), les ports USB 4 et 5 sur ASRock I/O Plus<sup>™</sup> ne pourront pas fonctionner.

Ce connecteur gère un module en option d'émission/réception sans fil infrarouge.

**Français** 

58 **ASRock P4V88/P4V88+ Motherboard** 

**RIX**<br>
POOL<br> **FORGES** <sup>I</sup>'GND I<sub>IRR</sub>

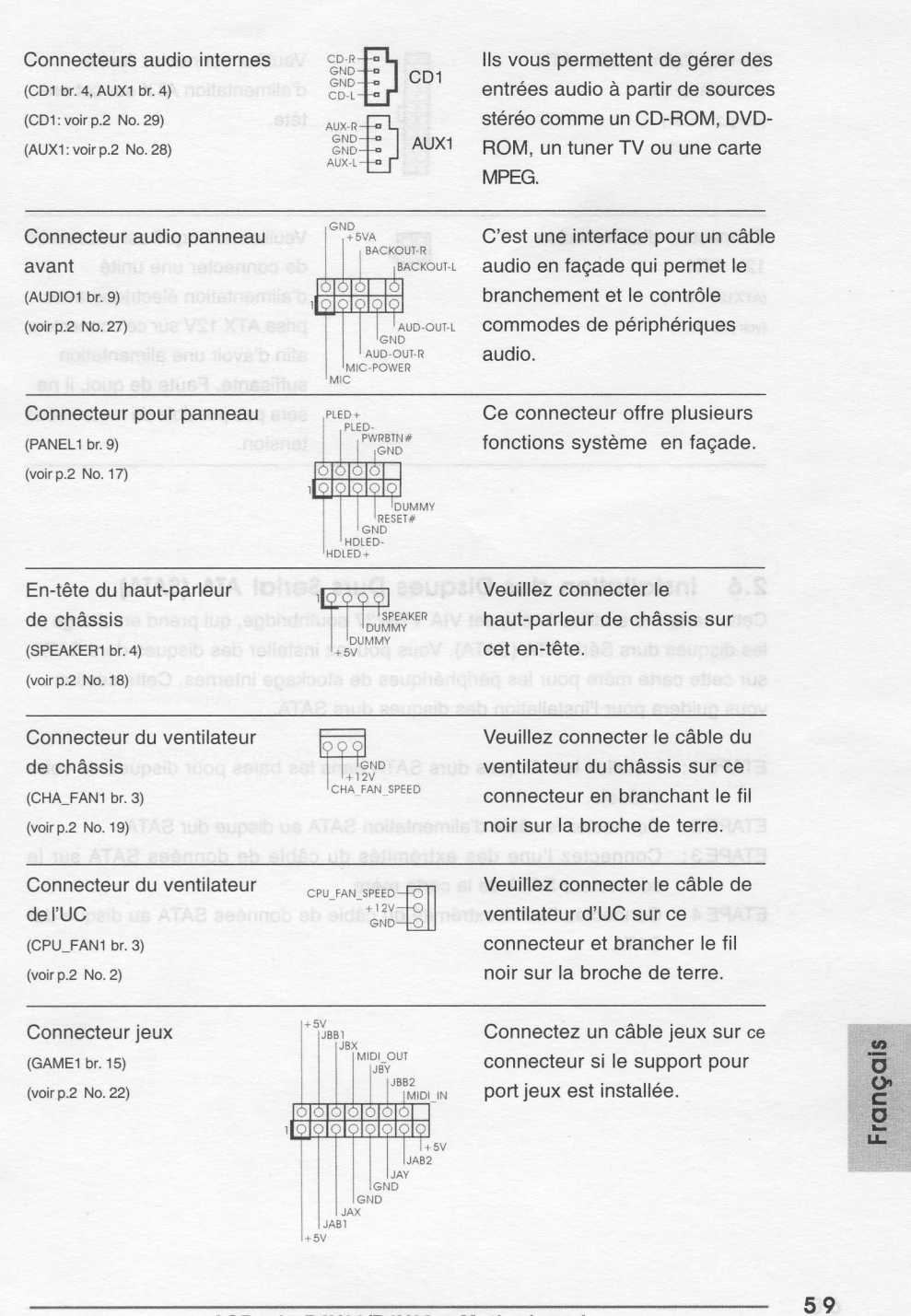

En-tête d'alimentation ATX  $(ATX PWR1$  br. 20) $64$  6 00005 2001/10 (voir p.2 No. 31)

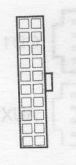

Veuillez connecter l'unité d'alimentation ATX sur cet entête.

Connecteur d'alimentation 12V ATX on lup shipsel no olbus (ATX12V1 br. 4) (voirp.2 No.7)

Veuillez noter qu'iI est nécessaire de connecter une unité d'alimentation électrique avec prise ATX 12V sur ce connecteur afin d'avoir une alimentation suffisante. Faute de quoi, il ne sera pas possible de mettre sous tension.

# 2.6 Insfqllqïion des Disques Durs Seriol ATA (SATA)

cette carte mère utilise le chipset vlA vT8237 southbridge, qui prend en charge les disques durs Série ATA (SATA). Vous pouvez installer des disques durs SATA sur cette carte mère pour les périphériques de stockage internes. Cette section vous guidera pour l'installation des disques durs SATA.

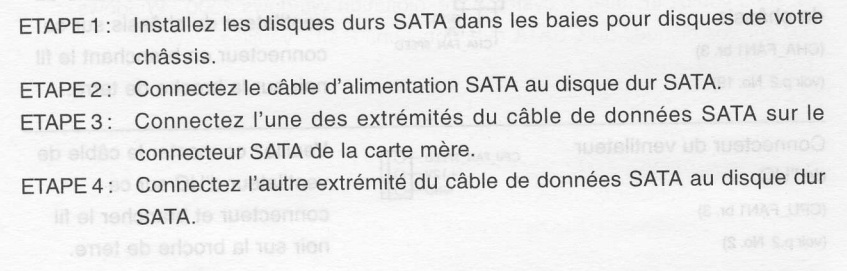

6 0

# 2.7 Fonction "Hot Plug" ("Connexion à chaud") et 'Hot Swop" ("Remplocement è choud') pour les Disques Durs SATA

La Carte Mère P4V88/P4V88+ supporte la fonction "Hot Plug" pour les périphériques SATA.

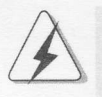

#### **REMARQUE**

#### Qu'est-ce que la fonction « Hot Plug »?

Si les disques durs SATA ne sont pas en configuration RAID, l'action d'insérer et de retirer des disques SATA alors que le système est sous tension et en fonctionnement s'appelle le "Hot Plug".

Qu'est-ce que la fonction « Hot Swap » ?

Si les disques durs sont montés en configuration RAID1 l'action d'insérer et de retirer des disques SATA alors que le système est sous tension et en fonctionnement s'appelle le "Hot Swap".

# 2.8 Installation de Windows 2000 / Windows XP avec fonctions RAID

Si vous voulez installer le système d'exploitation Windows 2000 / Windows XP sur vos disques durs SATA avec fonctions RAID, veuillez suivre la procédure ci-dessous.

### ETAPE 1 : Créez une disquette pilotes SATA.

- A. lnsérez le CD de soutien ASRock dans votre lecteur de disque optique pour démarrer votre système. (N'insérez AUCUNE disquette dans le lecteur de disquette pour l'instant!)
- B. Pendant le POST au début du démarrage du système, appuyez sur la touche <F11>, et une fenêtre s'atfiche pour la sélection des périphériques de démarrage. Veuillez sélectionner le CD-ROM comme périphérique de démarrage.
- C. Lorsque vous voyez s'atficher sur l'écran le message "Do you want to generate Serial ATA driver diskette [Y/N]?" (Voulez-vous générer une disquette de pilotage Série ATA [Y/N]?), appuyez sur <Y>.
- D. Vous voyez alors s'afficher les messages

Please insert a diskette into the floppy drive., WARNING! Formatting the floppy diskette will lose ALL data in it!

Start to format and copy files [Y/N]?

ASRock P4V88/P4V88+ Motherboard

Français

(lnsérez une disquette dans le lecteur de disquette. ATTENTION ! Le formatage de la disquette provoquera la perte de toutes les données qui s'y trouvent !

Commencer à formater et à copier les fichiers [Y/N].) Veuillez insérez une disquette dans le lecteur de disquette, et appuyer sur <Y>.

E. Le système commencera à formater la disquette et copiera les données des disques durs SATA vers la disquette.

ETAPE 2 : Utilisez "SATA RAID BIOS " pour définir la configuration RAID.

> Avant de commencer à configurer la fonction RAID, vous devez consulter le guide d'installation sur le CD d'assistance pour connaître la configuration correcte. Veuillez vous reporter à la documentation qui se trouve sur le CD d'assistance, "Guide d'installation des disques durs SATA et de configuration RAID, " qui se trouve dans le dossier sur le chemin suivant : .. \ SATA RAID BIOS

ETAPE 3 : lnstaller le système d'exploitation Windows 2000 / Windows XP sur votre système,

> Après avoir créé une disquette de pilotage SATA et utilisé "SATA RAID BIOS" pour définir la configuration RAID, vous pouvez commencer à installer Windows 2000 / Windows XP sur votre système. **By complete the complete and complete**

Après l'installation du système d'exploitation Windows 2000 / Windows XP, si vous voulez gérer les fonctions RAID, vous pouvez utiliser à la fois "SATA RAID BIOS" et "VIA RAID Tool" pour la configuration RAID. Veuillez vous reporter à la documentation qui se trouve sur le CD d'assistance, "Guide d'installation des disques durs SATA et de configuration RAID, " qui se trouve dans le dossier sur le chemin suivant : .. \ SATA RAID BIOS et le document sur le CD d'assistance, "Guide de l'Utilitaire VIA RAID pour Windows," qui se trouve dans le dossier sur le chemin suivant : .. \ VIA RAID Tool

1. Windows 98 / Windows ME ne prennent pas en charge les fonctions RAID. 2. Si vous voulez utiliser "VIA RAID Tool" dans un environnement Windows, veuillez réinstaller les pilotes SATA à partir du CD d'assistance afin que "VIA RAID Tool" soit aussi installé dans votre système.

#### ASRock P4V88/P4V88+ Motherboard

## 2.9 Installation de Windows 98 / ME / 2000 / XP sans fonctions RAID

Si vous voulez installer Windows 98 / ME / 2000 / XP sur vos disques durs SATA sans les fonctions RAID ou si vous voulez installer Windows 98 / ME / 2000 / XP bits sur vos disques durs IDE au lieu de disques durs SATA, veuillez vous reporter aux méthodes ci-dessous pour I'installation correcte en fonction des différentes versions du système d'exploitation Windows.

## 2.9.1 Installation de Windows 98 / ME sans fonctions RAID

Si vous voulez installer Windows 98 / ME sur vos disques durs SATA sans les fonctions RAID ou si vous voulez installer Windows 98 / ME sur vos disques durs IDE au lieu de disques durs SATA, veuillez suivre la procédure ci-dessous.

### ETAPE 1 : Installez le système d'exploitation Wlndows 98 / ME sur votre système,

Vous pouvez commencer à installer Windows 98 / ME sur votre système.

# 2.9.2 Installation de Windows 2000 / XP sans fonctions RAID

Si vous voulez installer Windows 2000 / XP sur vos disques durs SATA sans les fonctions RAID ou si vous voulez installer Windows 2000 / XP sur vos disques durs IDE au lieu de disques durs SATA, veuillez suivre la procédure ci-dessous.

#### ETAPE 1 : Configurez le BIOS.

A. Accédez à BIOS SETUP UTILITY (Utilitaire de configuration BIOS)  $\rightarrow$  écran Avancé  $\rightarrow$  Configuration IDE.

B. Réglez l'option "Mode d'opération SATA" de [RAID] à [non-RAID].

## ETAPE 2 : Installez le système d'exploitation Windows 2000 / XP sur votre système.

Après avoir configuré le BIOS, vous pouvez commencer à installer Windows 2000 / XP sur votre système.

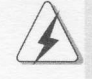

:l:ï"-1"-:1i: créer'une disquette de pîlotage SATA. : . , Si vous ne voulez pas configurer les fonctions RAID, il n'est pas nécessaire de Français

ASRock P4V88IP4V88+ Motherboard

# 3. lnformations sur Ie BIOS

La puce Flash Memory sur la carte mère stocke le Setup du BIOS. Lorsque vous démarrez l'ordinateur, veuillez presser <F2> pendant le POST (Power-On-Self-Test) pour entrer dans le BIOS; sinon, le POST continue ses tests de routine. Si vous désirez entrer dans le BIOS après le POST, veuillez redémarrer le système en pressant <Ctl> + <Alt> + <Suppr>, ou en pressant le bouton de reset sur le boîtier du système.

Vous pouvez également redémarrer en éteignant le système et en le rallumant. L'utilitaire d'installation du BIOS est conçu pour être convivial. C'est un programme piloté par menu, qui vous permet de faire défiler par ses divers sous-menus et de choisir parmi les choix prédéterminés. Pour des informations détaillées sur le BIOS, veuillez consulter le Guide de l'utilisateur (fichier PDF) dans le CD technique.

# 4. Informations sur le CD de support

Cette carte mère supporte divers systèmes d'exploitation Microsoft Windows: 98 SE / ME / 2000 / XP. Le CD technique livré avec cette carte mère contient les pilotes et les utilitaires nécessaires pour améliorer les fonctions de la carte mère. Pour utiliser le CD technique, insérez-le dans le lecteur de CD-ROM. Le Menu principal s'affiche automatiquement si "AUTORUN" est activé dans votre ordinateur. Si le Menu principal n'apparaît pas automatiquement, localisez dans le CD technique le fichier "ASSETUP.EXE" dans le dossier BIN et double-cliquez dessus pour afficher les menus.

Français